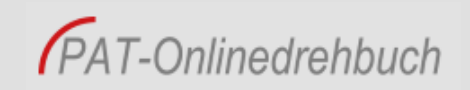

# PAT Onlinedrehbuch - Kurzanleitung

Mit dem PAT Onlinedrehbuch können Sie sämtliche Änderungswünsche und Korrekturen zu Ihrem Kurs einbringen. Klicken Sie auf das gewünschte Kapitel, von dem Sie mehr erfahren möchten.

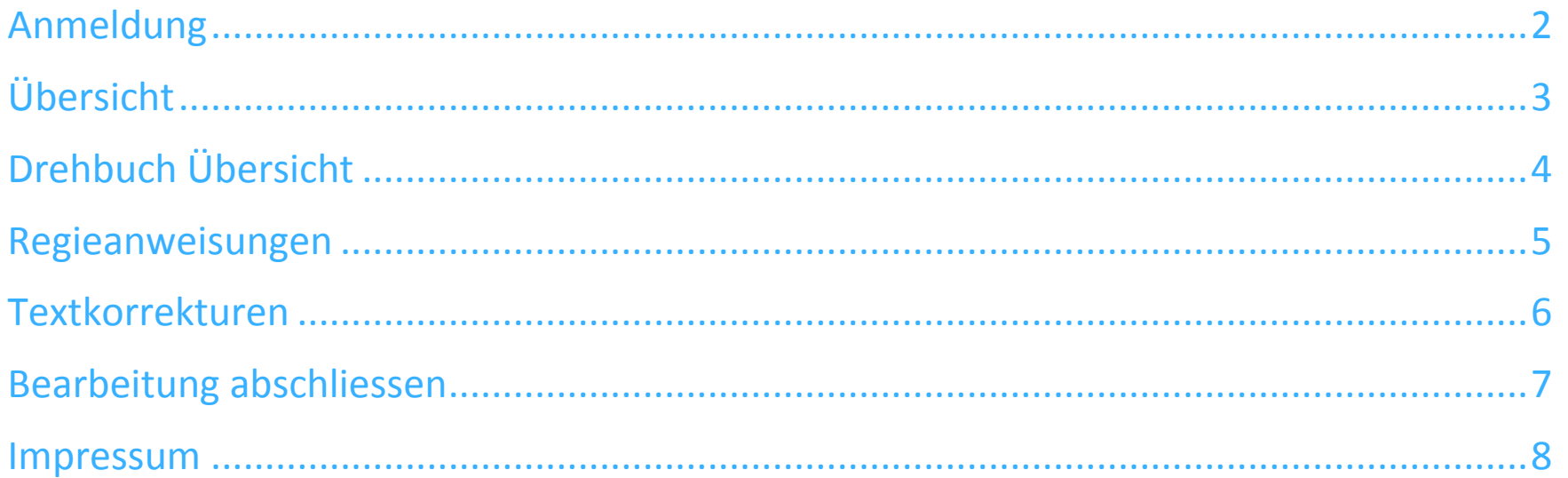

### <span id="page-1-0"></span>**Anmeldung**

Anmelden können Sie sich mit Ihrer E-Mail Adresse und Ihrem persönlichen Passwort über den Link:<https://pat-os.primeteach.com/> Das Passwort erhalten Sie von der PrimeTeach AG übermittelt (Herr Heinz Küng, Tel. 032 674 55 55, [info\(at\)primeteach.com\)](mailto:info@primeteach.com)

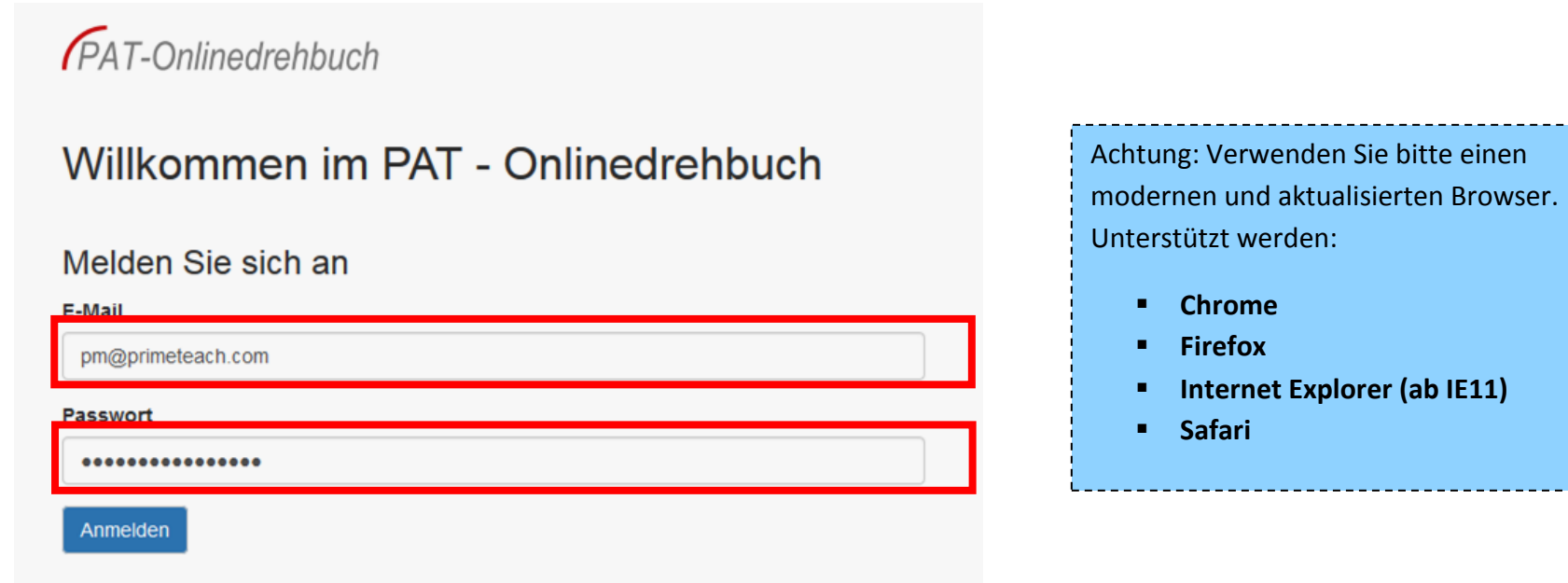

## <span id="page-2-0"></span>**Übersicht**

Sobald Sie sich eingeloggt haben, befinden Sie sich auf der Übersicht. Unter "Meine Kurse" finden Sie alle Ihnen zur Verfügung stehenden Kurse. Mit Klick auf einen Kurs, gelangen Sie in das Drehbuch.

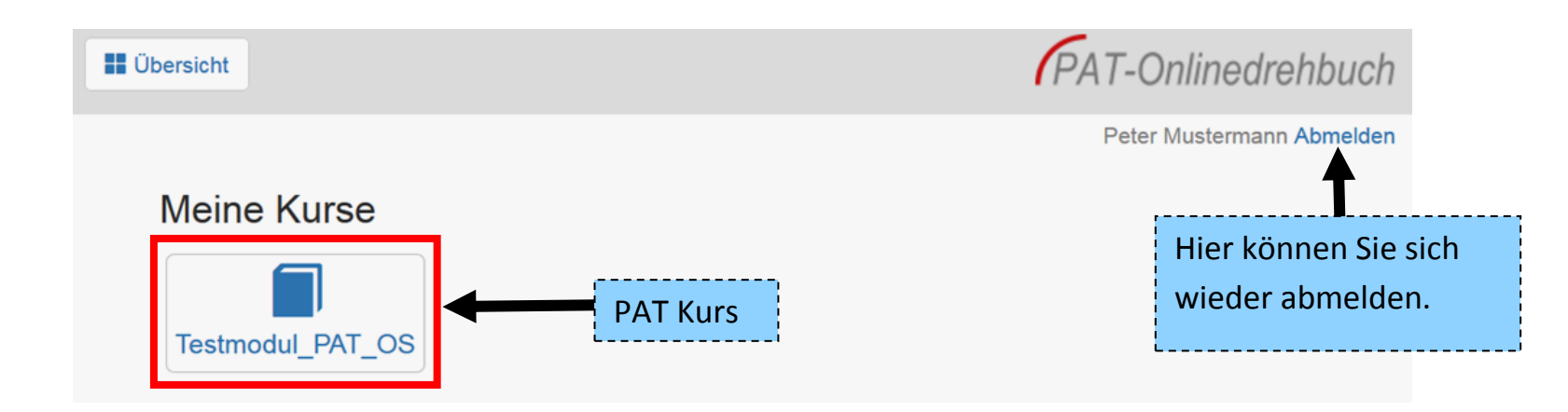

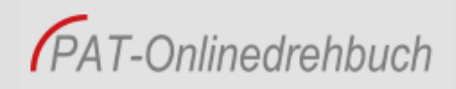

## <span id="page-3-0"></span>**Drehbuch Übersicht**

Nachdem ein Kurs geöffnet wurde, befinden Sie sich im Drehbuch-Modus. Auf der linken Seite befindet sich die **Seitenleiste**. Mit einem Doppelklick auf ein Kapitel (gelber Ordner), werden die einzelnen Seiten aufgeklappt. Diese können Sie dann anwählen.

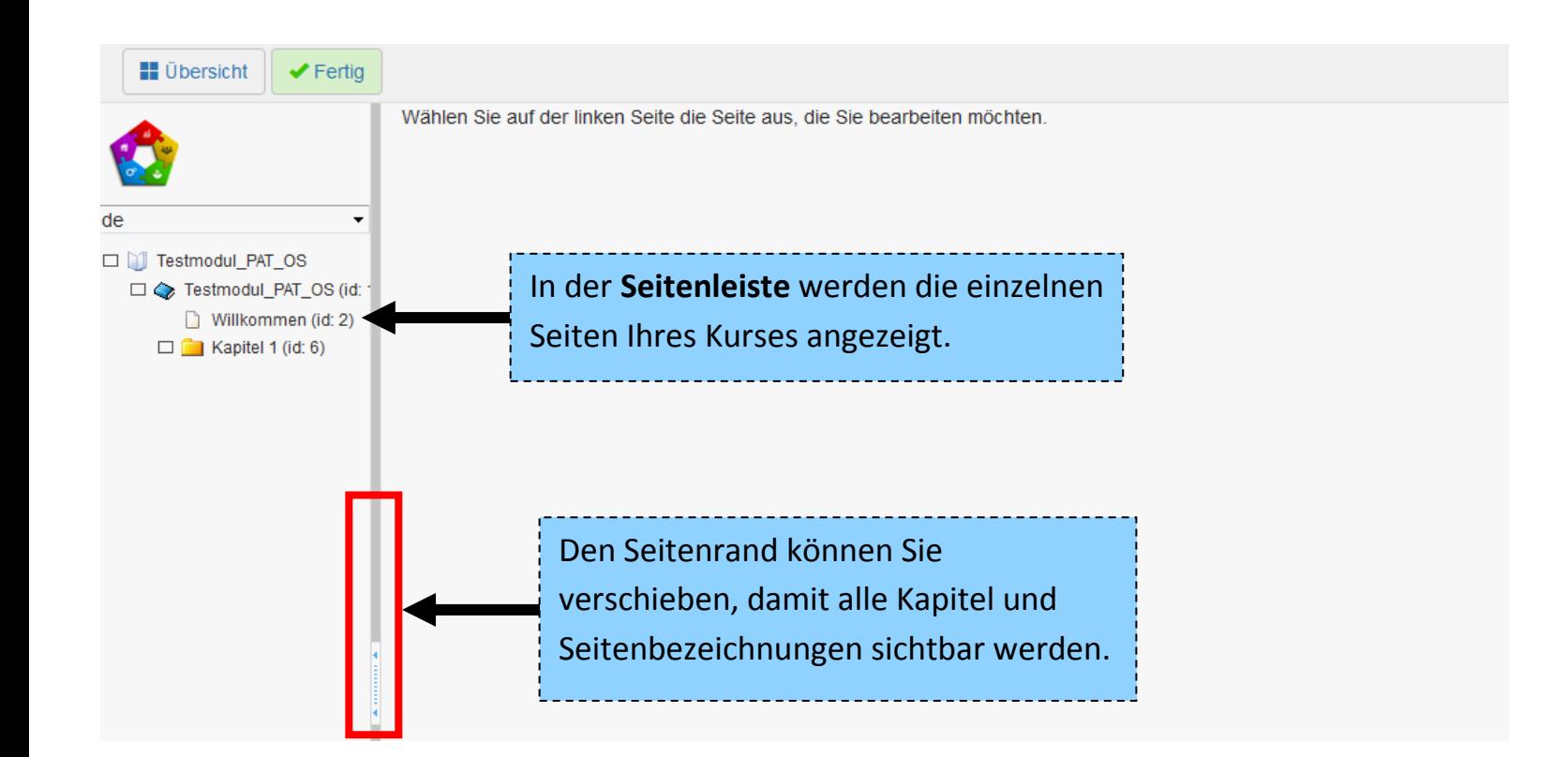

#### <span id="page-4-0"></span>**Regieanweisungen**

Haben Sie eine Seite angewählt, können Sie Ihre Ideen, Änderungen und Korrekturen dazu einbringen.

Die 6 weiteren Funktionsbereiche in PAT-OS sehen Sie auf dieser Seite. Jeder Kommentar wird mit dem Kürzel und dem Datum protokolliert.

Über das Symbol  $\Box$  können weitere Regieanweisungen hinzugefügt werden.

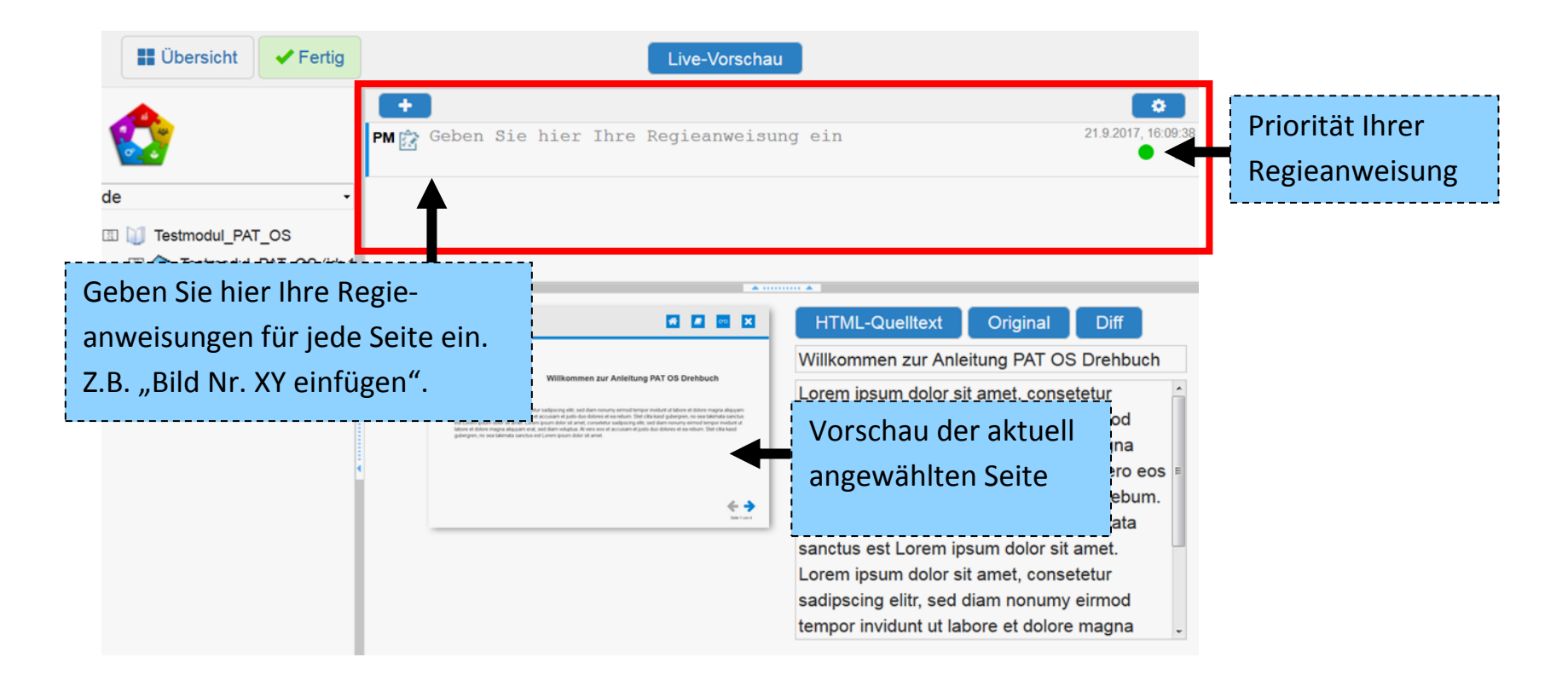

### <span id="page-5-0"></span>**Textkorrekturen**

Haben Sie eine Seite angewählt, können Sie Ihre Ideen, Änderungen und Korrekturen dazu einbringen.

Wenn Sie mit dem Bearbeiten fertig sind, speichern und beenden Sie den Kurs über den Button "Fertig" am oberen, linken Rand.

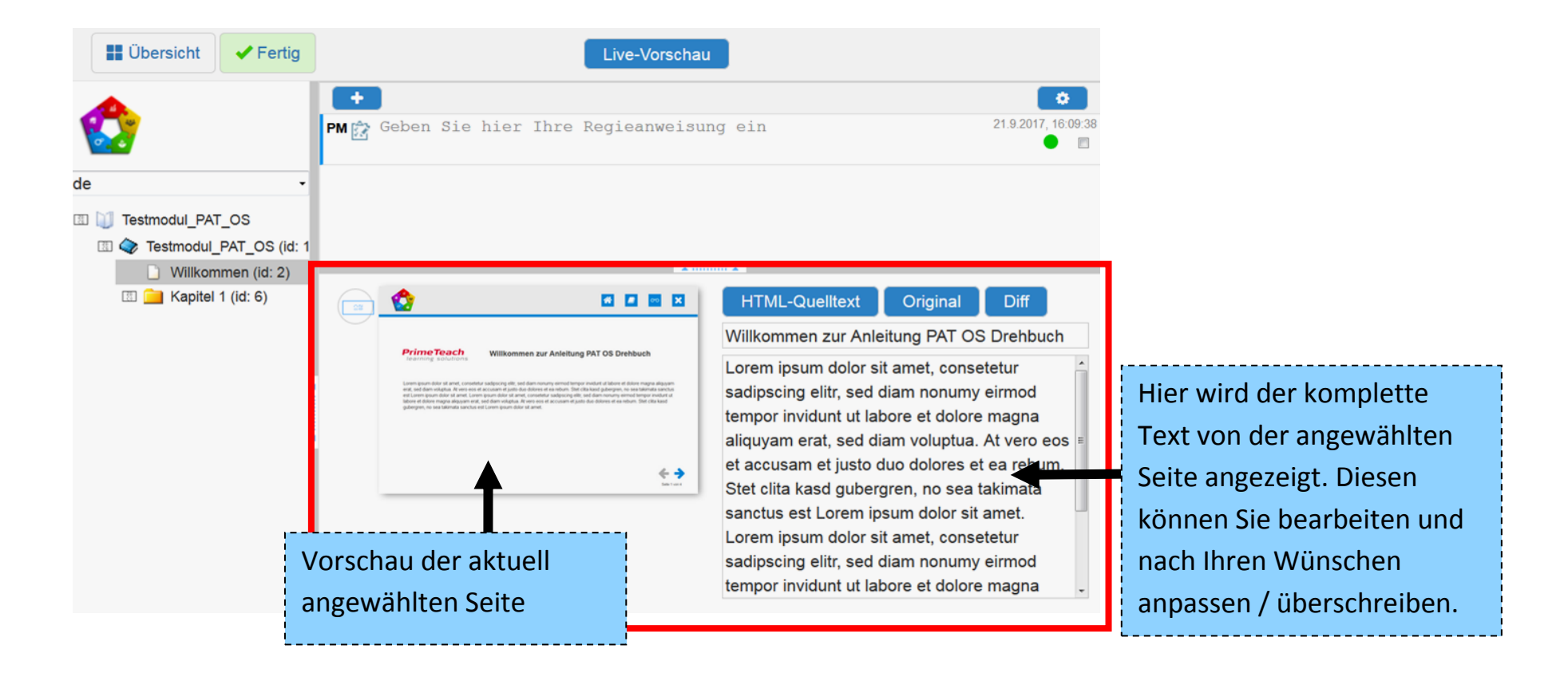

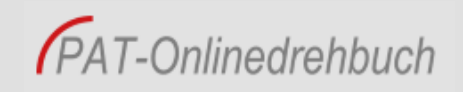

#### <span id="page-6-0"></span>**Bearbeitung abschliessen**

Im oberen Rand, können Sie zurück zur Kursübersicht gelangen.

Wenn Sie mit dem Bearbeiten fertig sind, speichern und beenden Sie den Kurs über den Button "Fertig" am oberen, linken Rand.

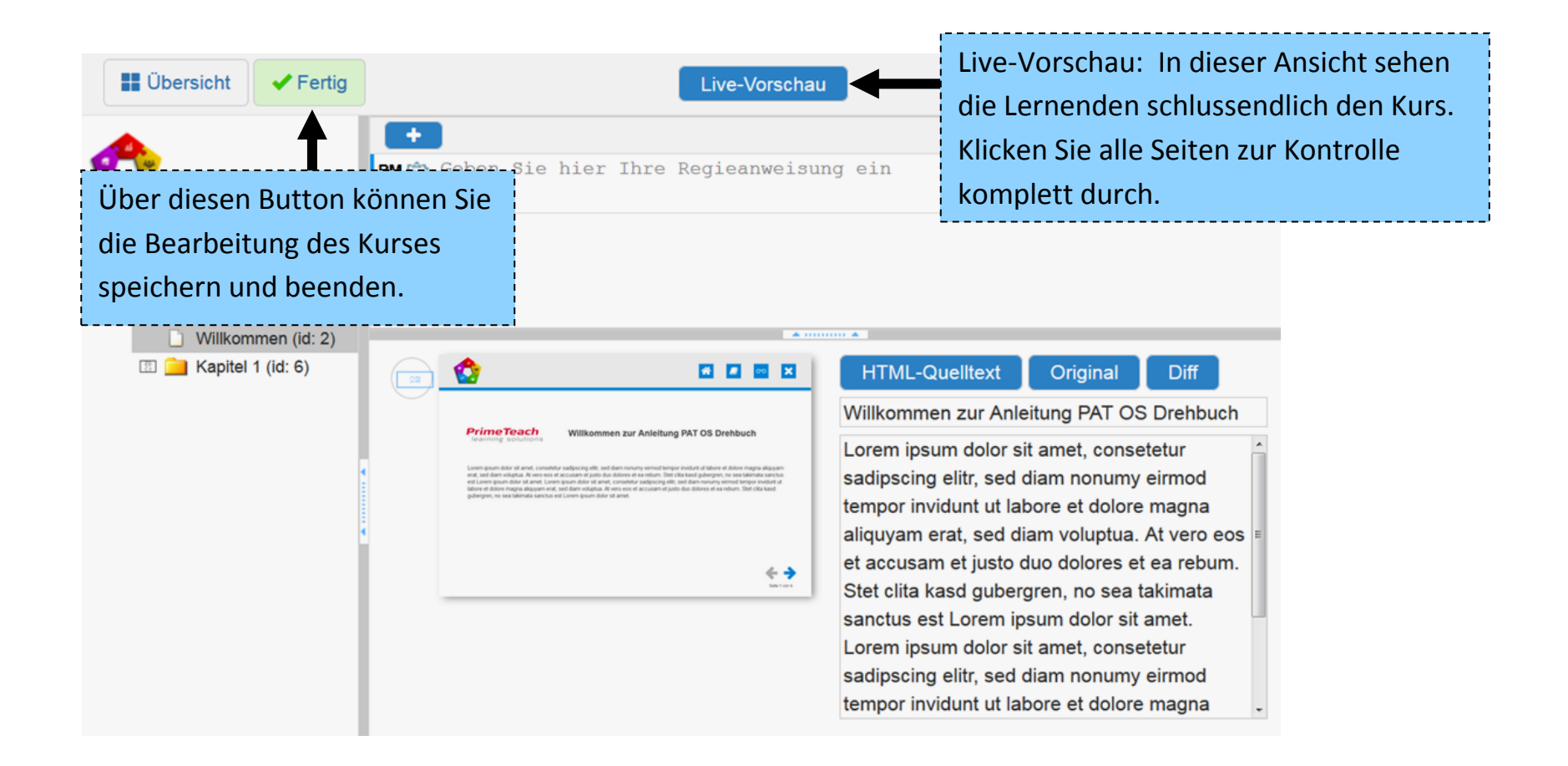

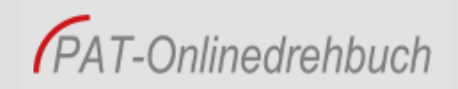

#### <span id="page-7-0"></span>**Impressum**

**Umsetzung und Betrieb:**

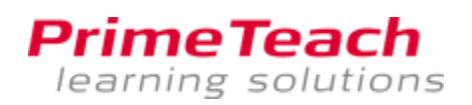

**PrimeTeach AG** Solothurnstrasse 8 4573 Lohn-Ammannsegg

eMail: [info\(at\)primeteach.com](mailto:info@primeteach.com) Web: [www.primeteach.ch](http://www.primeteach.ch/) Tel.: 032 674 55 55

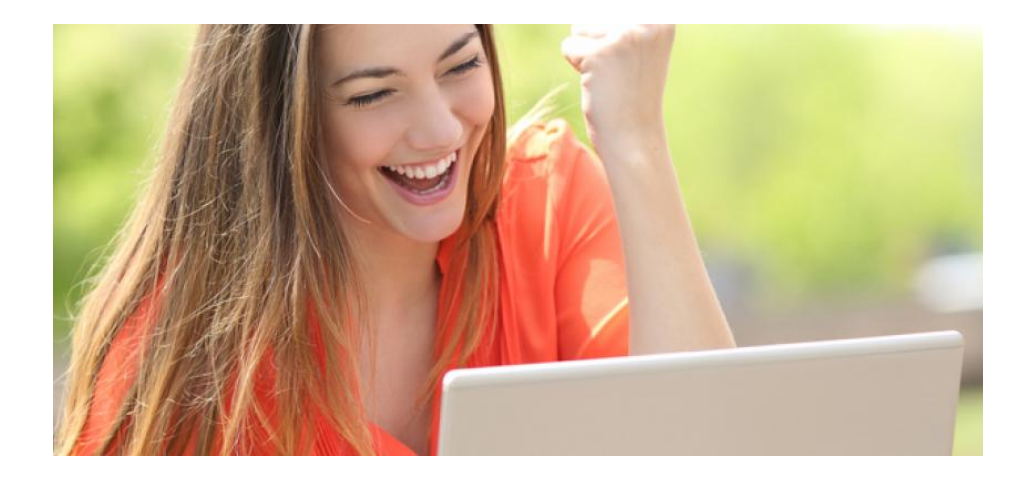